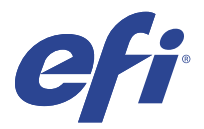

# Customer Release Notes Fiery FreeForm Create, version 1.3.0.25

This document contains important information about this release. Be sure to provide this information to all users before proceeding with the installation.

**Note:** The term "FreeForm Create" refers to Fiery FreeForm Create in this document.

With FreeForm Create, you create variable data printing (VDP) jobs in a visual, user-friendly application.

VDP jobs combine a set of master elements that are common across copies of a document with a set of variable elements that change from copy to copy.

This lets you create personalized communications, such as a brochure that greets customers by name and includes other personal information obtained from a database. Background elements, illustrations, and text blocks that do not change across copies of the brochure are master elements. Names and other customer-specific information are variable elements.

# System Requirements

These are the minimum requirements to run FreeForm Create.

#### **macOS**

- **•** Mac OS X 10.14 and later
- **•** 4 GB of RAM or more recommended
- **•** 7 GB of available hard drive space
- **•** Minimum display resolution: 1280 x1024

- **•** Microsoft Windows 10 64-bit and later
- **•** Windows Server 2016 64-bit, Windows Server 2019, and Windows Server 2022
- **•** Intel Core i3 processor or above
- **•** 4 GB of RAM or more recommended
- **•** 16 GB of available hard drive space
- **•** Minimum display resolution: 1280 x1024

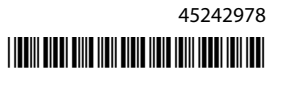

#### **Fiery system print support**

FreeForm Create is supported for Fiery system software FS150 and later.

#### **Fiery API**

FreeForm Create requires the installation of Fiery API on connected Fiery servers to print. More information about Fiery API can be found at<http://resources.efi.com/ffc/api>.

## Issues fixed in version 1.3.0.25

## **FreeForm Create doesn't output mixed page sizes**

When exporting to FreeForm Plus file format from a master document that has mixed page sizes, the resulting output will have only one page size.

## **Command WorkStation may show blank pages in Fiery Preview**

When viewing a FreeForm Plus job in Fiery Preview, if the job wasn't processed using the Process file using Fiery FreeForm Plus option, you may see blank pages in Fiery Preview.

## **FreeForm Create rejects importing files with number sign in file name**

FreeForm Create produces an error when importing a file as Master that has a number sign (#) in the file name.

## Known issues

#### **FreeForm Create language may not match MacOS language**

On MacOS systems, when the MacOS operating system language is changed before reinstalling FreeForm Create, FreeForm Create may open in the language previously set on the MacOS.

#### **Values increment by two on MacOS**

On MacOS systems, when spin controls are used to change values, the values increment by two instead of one. This issue affects the spin box controls for the file merge workflow for Combined pages per record and Variable pages per record. This issue also affects the spin box controls for the variable data document workflow for size, position, font size, font line height, and font angle.

## **Changing default font on MacOS**

On MacOS systems, when the default font is changed from Verdana and then changed back, the font will switch from Regular type to Italic type.

## **Barcode resize controls in old designs**

Designs saved from FreeForm Create v1.0 which include barcodes will not display re-size controls for barcodes. Delete existing barcodes from the design and add them again to enable re-size controls.

## **Intermittent file load error**

When separate files are opened in quick succession, FreeForm Create may display an error stating: No variable data found in.... To clear the error, click Ok and reopen the last file.

#### **Error opening previous version of a design**

If you change variable data in a design without saving and then attempt to open a previous version of the same design, the Cannot open the design error may occur intermittently. Click Ok and open the design again.

## **Font weights may display improperly**

File designs created on Mac OS computers may not display the correct font weight when opened on Windows computers, and file designs created on Windows computers may not display the correct font weight when opened on Mac OS computers. When switching between FreeForm Create on Mac OS and Windows computers, check font weights before sending a design to a Fiery server.

## **FreeForm Create Preferences may not close with OK button**

The OK button in the FreeForm Create Preferences window may apply changes, but not close the window in certain cases, such as after a Windows operating system upgrade that changes the computer login workflow, or if a new administrator account was created. You can resolve this problem in two ways:

- **1** Add current user permissions to the file: C:\ProgramData\VDP\Preferences\preference.json
- **2** Delete the file: C:\ProgramData\VDP\Preferences\preference.json

**Note:** Deleting the file will require resaving any preference changes.

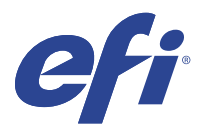

# Notes de mise à jour client : Fiery FreeForm Create, version 1.3.0.25

Le présent document contient des informations importantes concernant cette version. Distribuez-le à tous les utilisateurs avant de procéder à l'installation.

**Remarque :** Le terme « FreeForm Create » désigne Fiery FreeForm Create dans ce document.

Avec FreeForm Create, vous créez des tâches d'impression de données variables (VDP) dans une application visuelle et conviviale.

Les tâches VDP impliquent la combinaison d'une série d'éléments fixes (maquette) communs aux différents exemplaires d'un document avec une série d'éléments variables qui changent d'un exemplaire à l'autre.

Cela vous permet de créer des communications personnalisées, comme un brochure qui accueille les clients par leur nom et inclut des autres les informations personnelles obtenues à partir d'une base de données. Les éléments d'arrière-plan, les illustrations et les blocs de texte qui ne varient pas d'un exemplaire à l'autre constituent la maquette. Le nom du client et les autres informations le concernant constituent les éléments variables.

# Configuration système

Voici les exigences minimales pour exécuter FreeForm Create.

#### **macOS**

- **•** Mac OS X 10.14 et versions ultérieures
- **•** 4 Go de RAM minimum recommandé
- **•** 7 Go d'espace disque disponible
- **•** Résolution d'affichage minimum : 1280 x 1024

- **•** Microsoft Windows 10 64 bits et versions ultérieures
- **•** Windows Server 2016 64 bits, Windows Server 2019 et Windows Server 2022
- **•** Processeur Intel Core i3 ou version supérieure
- **•** 4 Go de RAM minimum recommandé
- **•** 16 Go d'espace disque disponible
- **•** Résolution d'affichage minimum : 1 280 x 1 024

#### **Prise en charge de l'impression Fiery System**

FreeForm Create est pris en charge par le logiciel système Fiery FS150 et versions ultérieures.

#### **Fiery API**

FreeForm Create nécessite l'installation de Fiery API sur les Fiery servers connectés pour l'impression.

Vous trouverez plus d'informations sur Fiery API à l'adresse [http://resources.efi.com/ffc/api.](http://resources.efi.com/ffc/api)

## Problèmes résolus dans la version 1.3.0.25

## **FreeForm Create ne permet pas d'imprimer des formats de page mixtes**

Lorsque vous exportez vers le format de fichier FreeForm Plus à partir d'un document de maquette dont les formats de page sont mixtes, le résultat obtenu ne possédera qu'un seul format de page.

## **Command WorkStation peut afficher des pages vierges dans Fiery Preview**

Lors de l'affichage d'une tâche FreeForm Plus dans Fiery Preview, si la tâche n'a pas été traitée à l'aide de l'option Traiter le fichier avec Fiery FreeForm Plus, des pages vierges peuvent apparaître dans Fiery Preview.

## **FreeForm Create refuse d'importer des fichiers dont le nom comporte un symbole dièse**

FreeForm Create génère une erreur lors de l'importation d'un fichier en tant que maquette dont le nom comporte un symbole dièse (#).

# Problèmes identifiés

## **La langue FreeForm Create peut être différente de la langue MacOS**

Sur les systèmes MacOS, lorsque la langue du système d'exploitation MacOS est modifiée avant de réinstaller FreeForm Create, FreeForm Create peut s'ouvrir dans la langue précédemment définie sur MacOS.

## **Augmentation des valeurs de deux unités sous MacOS**

Sur les systèmes MacOS, lorsque les options de commandes de rotation sont utilisées pour modifier les valeurs, les valeurs sont augmentées de deux unités, au lieu d'une. Ce problème concerne les commandes de zone de rotation du flux de fusion de fichiers pour le Nombre de pages combinées par enregistrement et les Pages de données variables par enregistrement. Ce problème concerne également les commandes de zone de rotation du flux de production de document de données variables relatif au format, à la position, ainsi qu'à la taille, la hauteur de la ligne et l'angle de la police.

## **Modification de la police par défaut sur MacOS**

Sur les systèmes MacOS, lorsque la police par défaut Verdana est modifiée, puis rétablie, elle passe du type Normal au type Italique.

## **Commandes de redimensionnement des codes-barres dans les anciennes conceptions**

Les conceptions enregistrées à partir de FreeForm Create v1.0 comportant des codes-barres n'affichent pas les commandes de redimensionnement pour les codes-barres. Supprimez les codes-barres existants de la conception et ajoutez-les à nouveau pour activer les commandes de redimensionnement.

## **Erreur intermittente de chargement de fichier**

Lorsque des fichiers séparés sont ouverts en succession rapide, FreeForm Create peut afficher le message d'erreur suivant : Aucune donnée variable trouvée dans.... Pour effacer le message d'erreur, cliquez sur OK et rouvrez le dernier fichier.

## **Erreur lors de l'ouverture de la version antérieure d'une conception**

Si vous modifiez les données variables d'une conception sans les enregistrer et que vous tentez d'ouvrir une version antérieure de celle-ci, le message d'erreur Impossible d'ouvrir la conceptionpeut s'afficher par intermittence. Cliquez sur OK et ouvrez à nouveau la conception.

## **Les poids des polices peuvent s'afficher de façon incorrecte**

Les conceptions de fichier créées sur les ordinateurs Mac OS risquent de ne pas afficher le poids correct d'une police lorsque celle-ci est ouverte sur des ordinateurs Windows. De même, les conceptions de fichier créées sur les ordinateurs Windows risquent de ne pas afficher le poids correct d'une police lorsqu'elle est ouverte sur des ordinateurs Mac OS. Lorsque vous basculez FreeForm Created'un ordinateur Mac OS à un ordinateur Windows, vérifiez le poids des polices avant d'envoyer la conception à un Fiery server.

## **La fenêtre Préférences de FreeForm Create peut ne pas se fermer avec le bouton OK**

Il se peut que le bouton OK de la fenêtre Préférences de FreeForm Create applique les modifications mais ne ferme pas la fenêtre dans certains cas, par exemple après une mise à niveau du système d'exploitation Windows qui modifie le mode de connexion à l'ordinateur ou lors de la création d'un nouveau compte administrateur. Vous pouvez résoudre ce problème de deux manières :

- **1** Ajoutez les autorisations utilisateur actuelles au fichier : C:\ProgramData\VDP\Preferences\preference.json
- **2** Supprimez le fichier : C:\ProgramData\VDP\Preferences\preference.json

**Remarque :** La suppression du fichier nécessitera d'enregistrer à nouveau les modifications des préférences.

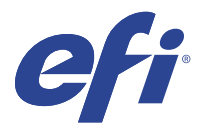

# Note di release per l'utente Fiery FreeForm Create, versione 1.3.0.25

Questo documento contiene importanti informazioni su questa release. Distribuire una copia di questo documento a tutti gli utenti prima di procedere con l'installazione.

**Nota:** In questo documento, il termine "FreeForm Create" si riferisce a Fiery FreeForm Create.

Con FreeForm Create, è possibile creare lavori stampa di dati variabili (VDP) in un'applicazione visiva e intuitiva.

I lavori VDP combinano un set di elementi master, che sono comuni a una serie di copie di un documento, con un set di elementi variabili che cambiano da una copia all'altra.

Ciò consente di creare comunicazioni personalizzate, come una brochure che si rivolge ai clienti per nome e include altre informazioni personali estratte da un database. La struttura di base fissa, le illustrazioni e i blocchi di testo che rimangono invariati in tutte le copie della brochure costituiscono gli elementi master. I nomi ed altri dati specifici relativi al cliente costituiscono invece gli elementi variabili.

# Requisiti di sistema

Questi sono i requisiti minimi per l'esecuzione di FreeForm Create.

#### **macOS**

- **•** Mac OS X 10.14 e versioni successive
- **•** sono consigliati 4 GB o più di RAM
- **•** 7 GB di spazio disponibile su disco fisso
- **•** Risoluzione minima dello schermo: 1280 x 1024

- **•** Microsoft Windows 10 a 64 bit e versioni successive
- **•** Windows Server 2016 a 64 bit, Windows Server 2019 e Windows Server 2022
- **•** Processore Intel Core i3 o superiore
- **•** sono consigliati 4 GB o più di RAM
- **•** 16 GB di spazio disponibile su disco fisso
- **•** Risoluzione minima dello schermo: 1280 x 1024

#### **Supporto per la stampa di Fiery System**

FreeForm Create è supportato per il software Fiery System FS150 e versioni successive.

#### **Fiery API**

FreeForm Create richiede l'installazione di Fiery API sui Fiery servers connessi per la stampa.

Ulteriori informazioni su Fiery API sono disponibili su [http://resources.efi.com/ffc/api.](http://resources.efi.com/ffc/api)

## Problemi risolti nella versione 1.3.0.25

## **FreeForm Create non invia formati pagina misti**

Quando si esegue l'esportazione in formato file FreeForm Plus da un documento master con formati pagina misti, il file risultante avrà un solo formato pagina.

## **Command WorkStation potrebbe mostrare pagine vuote in Fiery Preview**

Quando si visualizza un lavoro di FreeForm Plus in Fiery Preview, se il lavoro non è stato elaborato utilizzando l'opzione Elaborazione file tramite Fiery FreeForm Plus, potrebbero essere visualizzate pagine vuote in Fiery Preview.

## **FreeForm Create rifiuta l'importazione di file che contengono segni numerici nel nome del file**

FreeForm Create genera un errore quando si importa un file come master con un segno numerico (#) nel nome del file.

## Problemi noti

## **La lingua di FreeForm Create potrebbe non corrispondere a quella di MacOS**

Sui sistemi MacOS, quando la lingua del sistema operativo MacOS viene modificata prima di reinstallare FreeForm Create, FreeForm Create potrebbe aprirsi nella lingua precedentemente impostata su MacOS.

## **I valori aumentano di due su MacOS**

Sui sistemi MacOS, quando i comandi di rotazione vengono utilizzati per modificare i valori, questi vengono incrementati di due invece che di uno. Questo problema riguarda i comandi delle caselle di rotazione per il flusso di lavoro di unione dei file per le Pagine combinate per record e le Pagine variabili per record. Questo problema riguarda anche i comandi delle caselle di rotazione per il flusso di lavoro dei documenti di dati variabili per formato, posizione, dimensione font, altezza linea font e angolo font.

## **Modifica dei font predefiniti su MacOS**

Su sistemi MacOS, quando il font predefinito viene modificato da Verdana e quindi modificato di nuovo, il font passa da Normale a Corsivo .

### **Comandi ridimensionamento codice a barre nei vecchi disegni**

I disegni salvati da FreeForm Create v 1.0 che comprendono i codici a barre non visualizzeranno i comandi di ridimensionamento per i codici a barre. Eliminare i codici a barre esistenti dal disegno e aggiungerli di nuovo per abilitare i controlli di ridimensionamento.

## **Errore di caricamento file intermittente**

Se si aprono file separati in successione veloce, può apparire un messaggio di errore in FreeForm Create: No dati variabili trovati in.... Per cancellare l'errore, fare clic su Ok e riaprire l'ultimo file.

## **Errore durante l'apertura della versione precedente di un progetto**

Se si modificano dati variabili in un progetto senza salvare e si tenta di aprire una versione precedente del progetto, può verificarsi l'errore Impossibile aprire il progetto in modo intermittente. Cliccare su Ok e aprire di nuovo il progetto.

#### **I pesi dei font possono non apparire correttamente**

I progetti di file creati su Mac OS potrebbero non visualizzare il peso corretto del font se aperti su computer Windows e i progetti di file creati su computer Windows potrebbero non visualizzare il peso corretto se aperti su Mac OS. Quando FreeForm Create passa da Mac OS a Windows, controllare i pesi dei font prima di inviare il progetto a Fiery server.

## **FreeForm Create Le Preferenze potrebbero non chiudersi con il pulsante OK**

Il pulsante OK nella finestra Preferenze di FreeForm Create potrebbe applicare le modifiche, ma non chiudere la finestra in alcuni casi, ad esempio dopo un aggiornamento del sistema operativo Windows che modifica il flusso di lavoro di accesso del computer o se è stato creato un nuovo account da amministratore. È possibile risolvere questo problema in due modi:

- **1** Aggiungendo le autorizzazioni utente correnti al file : C:\ProgramData\VDP\Preferences\preferenza.json
- **2** Cancellando il file: C:\ProgramData\VDP\Preferences\preference.json

**Nota:** Se si elimina il file, è necessario salvare nuovamente tutte le modifiche alle preferenze.

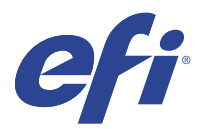

# Release-Informationen Fiery FreeForm Create, Version 1.3.0.25

Dieses Dokument enthält wichtige Informationen zu diesem Release. Stellen Sie diese Informationen allen Benutzern zur Verfügung, bevor Sie mit der Installation fortfahren.

**Hinweis:** Der Begriff "FreeForm Create" bezieht sich auf Fiery FreeForm Create in diesem Dokument.

Mit FreeForm Create können Sie variable Datendruck-Aufträge (VDP) in einer visuellen, anwenderfreundlichen Anwendung erstellen.

Üblicherweise werden beim variablen Datendruck ein Set von Master-Elementen, die in allen Kopien eines Dokuments gleich sind, mit einem Set von variablen Inhalten zusammengeführt, die sich von Kopie zu Kopie ändern.

Ein Beispiel für diese Art der personalisierten Kommunikation ist eine Broschüre, in der die Kunden mit ihrem Namen angesprochen werden und weitere persönliche Informationen aus einer Datenbank enthält. Die Hintergrundelemente, Abbildungen und Textblöcke, die in allen Kopien der Broschüre identisch sind, bilden die Master-Elemente. Die Namen der Kunden und weitere persönlichen Informationen bilden die variablen Elemente.

## Systemvoraussetzungen

Dies sind die Minimalanforderungen, um FreeForm Create ausführen zu können.

#### **macOS**

- **•** macOS X 10.14 und höher
- **•** 4 GB RAM oder mehr empfohlen
- **•** 7 GB verfügbarer Festplattenspeicher
- **•** Minimale Bildschirmauflösung: 1280 x 1024

- **•** Microsoft Windows 10 64-Bit und höher
- **•** Windows Server 2016 64-Bit, Windows Server 2019 und Windows Server 2022
- **•** Intel Core i3-Prozessor oder höher
- **•** 4 GB RAM oder mehr empfohlen
- **•** 16 GB verfügbarer Festplattenspeicher
- **•** Minimale Bildschirmauflösung: 1280 x 1024

#### **Unterstützung für Fiery Drucksystem**

FreeForm Create wird für Fiery Systemsoftware FS150 und höher unterstützt.

#### **Fiery API**

FreeForm Create erfordert die Installation von Fiery API auf verbundenen Fiery servers, um drucken zu können.

Weitere Informationen zu Fiery API sind unter<http://resources.efi.com/ffc/api> zu finden.

## Behobene Probleme in Version 1.3.0.25

## **FreeForm Create gibt keine gemischten Seitengrößen aus**

Beim Export in ein Dateiformat von FreeForm Plus aus einem Master-Dokument mit gemischten Seitengrößen wird die resultierende Ausgabe nur eine Seitengröße haben.

## **Command WorkStation zeigt möglicherweise Leerseiten in Fiery Preview**

Wenn Sie einen FreeForm Plus Auftrag in Fiery Preview anzeigen, werden leere Seiten in Fiery Preview angezeigt, wenn der Auftrag nicht mit der Option Datei mit Fiery FreeForm Plus verarbeiten verarbeitet wurde.

## **FreeForm Create lehnt das Importieren von Dateien mit Nummerzeichen ab.**

FreeForm Create erzeugt einen Fehler beim Importieren einer Datei als Master-Datei, die ein Nummernzeichen (#) im Dateinamen hat.

# Bekannte Problemsituationen

## **FreeForm Create Sprache kann nicht mit der Sprache "macOS" mithalten**

Bei macOS-Systemen, wenn die Sprache des Betriebssystems MacOS vor der Neuinstallation von FreeForm Create geändert wird, wird FreeForm Create möglicherweise in der Sprache geöffnet, die zuvor auf dem MacOS festgelegt wurde.

## **Werteschritte von zwei auf macOS erhöhen**

Wenn auf macOS-Systemen die Drehsteuerung zum Ändern von Werten verwendet wird, werden die Werte in Zweier- statt in Einerschritten erhöht. Dieses Problem wirkt sich auf die Drehfeldkontrollen für den Arbeitsablauf Dateizusammenführung für Kombinierte Seiten pro Datensatz und Variablenseiten pro Datensatz aus. Dieses Problem wirkt sich auch auf die Drehfeldkontrollen für den Arbeitsablauf variables Datendokument aus und betrifft die Größe, Position, Schriftgröße, Schriftlinienhöhe und Schriftwinkel.

## **Ändern der Standard-Schriftart unter MacOS**

Wenn auf MacOS-Systemen die Standard-Schriftart von Verdana geändert und dann zurück geändert wird, wechselt die Schriftart von regulär zu kursiv.

## **Steuerelemente für Barcode-Größenanpassung in alten Designs**

Bei Designs, die in FreeForm Create v1.0 gespeichert sind und die Barcodes enthalten, werden keine Format-Steuerelemente für Barcodes angezeigt. Löschen Sie vorhandene Barcodes aus dem Design und fügen Sie sie erneut hinzu, um die Format-Steuerelemente wieder zu aktivieren.

## **Zeitweiliger Fehler beim Laden von Dateien**

Wenn separate Dateien schnell aufeinander geöffnet werden, zeigt FreeForm Create möglicherweise die Fehlermeldung: Keine Variablen Daten gefunden in ... an. Um den Fehler zu beheben, klicken Sie auf OK und öffnen Sie die letzten Datei erneut.

## **Fehler beim Öffnen der vorherigen Version eines Design**

Wenn Sie variable Daten in einem Design ändern, ohne es zu speichern und dann versuchen, eine frühere Version desselben Designs zu öffnen, kann der Fehler Design kann nicht geöffnet werden möglicherweise zeitweilig auftreten. Klicken Sie auf OK und öffnen Sie das Design erneut.

## **Schriftstärken werden möglicherweise nicht richtig angezeigt**

Wenn auf Mac OS-Computern erstellte Datei-Designs auf Windows-Computern geöffnet werden, wird möglicherweise eine falsche Schriftstärke angezeigt. Dasselbe kann vorkommen, wenn auf Windows-Computern erstellte Datei-Designs auf Mac OS-Computern geöffnet werden. Wenn Sie in FreeForm Create zwischen Mac OSund Windows-Computern wechseln, überprüfen Sie die Schriftstärke, bevor Sie ein Design an einen Fiery server senden.

## **FreeForm Create Voreinstellungen können nicht mit der Schaltfläche OK geschlossen werden.**

Die Schaltfläche OK im Fenster Voreinstellungen von FreeForm Create wendet die Änderungen möglicherweise an, schließt das Fenster jedoch in bestimmten Fällen nicht, z. B. nach einem Upgrade des Windows-Betriebssystems, das den Anmeldevorgang für den Computer ändert, oder wenn ein neues Administratorkonto erstellt wurde. Sie können dieses Problem auf zwei Arten beheben:

- **1** Fügen Sie der Datei aktuelle Benutzerberechtigungen hinzu: C:\ProgramData\VDP\Preferences\preference.json
- **2** Löschen Sie die Datei: C:\ProgramData\VDP\Preferences\preference.json

**Hinweis:** Zum Löschen der Datei müssen alle geänderten Voreinstellungen erneut gespeichert werden.

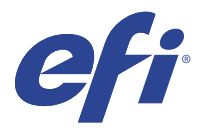

# Notas de la versión para el cliente Fiery FreeForm Create, versión 1.3.0.25

Este documento contiene información importante acerca de esta versión. Asegúrese de proporcionar esta información a todos los usuarios antes de continuar con la instalación.

**Nota:** El término "FreeForm Create" hace referencia a Fiery FreeForm Create en este documento.

Con FreeForm Create, puede crear trabajos de impresión de datos variables (VDP) en una aplicación visual y sencilla.

Los trabajos VDP combinan un conjunto de elementos maestros, comunes en todas las copias de un documento y un conjunto de elementos variables que varían de una copia a otra.

Esto permite crear comunicaciones personalizadas, como un folleto en el que se saluda a los clientes con sus nombres e incluye otra información personalizada tomada de una base de datos. Los elementos del fondo, las ilustraciones y los bloques de texto que no cambian de una copia a otra del folleto constituyen los elementos maestros. El nombre del cliente y otra información específica del cliente son los elementos variables.

# Requisitos del sistema

Estos son los requisitos necesarios para ejecutar FreeForm Create.

#### **macOS**

- **•** Mac OS X 10.14 y versiones posteriores
- **•** Se recomiendan 4 GB de RAM o más
- **•** 7 GB de espacio disponible en el disco duro
- **•** Resolución mínima de pantalla: 1280 x 1024

- **•** Microsoft Windows 10 de 64 bits y versiones posteriores
- **•** Windows Server 2016 de 64 bits, Windows Server 2019 y Windows Server 2022
- **•** Procesador Intel Core i3 o superior
- **•** Se recomiendan 4 GB de RAM o más
- **•** 16 GB de espacio disponible en el disco duro
- **•** Resolución mínima de pantalla: 1280 x 1024

#### **Compatibilidad con el sistema de impresión Fiery**

FreeForm Create es compatible con el software del sistema Fiery FS150 y versiones posteriores.

#### **API Fiery**

FreeForm Create requiere la instalación de Fiery API en Fiery servers conectados para poder imprimir. Puede encontrar más información acerca de Fiery API en <http://resources.efi.com/ffc/api>.

## Problemas solucionados en la versión 1.3.0.25

## **FreeForm Create no imprime tamaños de página mezclados**

Al exportar al formato de archivo FreeForm Plus desde un archivo maestro con tamaños de página mezclados, la impresión resultante solo tendrá un tamaño de página.

## **Command WorkStation puede mostrar páginas vacías en Fiery Preview**

Al ver un trabajo de FreeForm Plus en Fiery Preview, si el trabajo no se ha procesado con la opción Procesar archivo con Fiery FreeForm Plus, es posible que vea páginas vacías en Fiery Preview.

## **FreeForm Create rechaza la importación de archivos con el símbolo de número en el nombre del archivo**

FreeForm Create produce un error al importar un archivo como archivo maestro que tiene un símbolo de número (#) en el nombre del archivo.

## Problemas conocidos

#### **Es posible que el idioma de FreeForm Create no coincida con el idioma de MacOS**

En los sistemas MacOS, cuando se cambia el idioma del sistema operativo MacOS antes de volver a instalar FreeForm Create, es posible que FreeForm Create se abra en el idioma que estaba definido previamente en el sistema MacOS.

#### **Los valores aumentan en dos en MacOS**

En los sistemas MacOS, al utilizar los controles giratorios para cambiar los valores, estos se incrementan en dos unidades en lugar de en una. Este problema afecta a los controles giratorios del cuadro del flujo de trabajo de combinación de Páginas combinadas por registro y Páginas variables por registro. Este problema también afecta a los controles giratorios del flujo de trabajo de documentos de datos variables de tamaño, posición, tamaño de fuente, altura de la línea de fuente y ángulo de fuente.

## **Cambio del tipo por defecto en MacOS**

En los sistemas MacOS, cuando se cambia el tipo por defecto Verdana y, a continuación, se vuelve a cambiar a dicho tipo, este cambiará de Normal a Cursiva.

## **Controles de ajuste de tamaño de código de barras en diseños antiguos**

Los diseños guardados en la versión 1.0 de FreeForm Create que contienen códigos de barras no mostrarán los controles de ajuste de tamaño para los códigos de barras. Elimine los códigos de barras existentes del diseño y vuelva a agregarlos para habilitar los controles de ajuste de tamaño.

## **Error intermitente durante la carga de archivos**

Cuando se abren archivos separados seguidos y de forma rápida, es posible que FreeForm Create muestre el siguiente error: No hay datos variables en... Para eliminar el error, haga clic en Aceptar y vuelva a abrir el último archivo.

#### **Error al abrir la versión anterior de un diseño**

Si cambia los datos variables en un diseño sin guardarlos y, a continuación, intenta abrir una versión anterior del mismo diseño, podría aparecer el error No se puede abrir el diseño de forma intermitente. Haga clic en Aceptar y vuelva a abrir el diseño.

#### **Los gramajes de tipos pueden mostrarse incorrectamente**

Es posible que los diseños de archivo creados en ordenadores Mac OS no muestren el gramaje de tipo correcto al abrirlos en ordenadores Windows y los diseños de archivo creados en ordenadores Windows no muestren el gramaje de tipo correcto al abrirlos en ordenadores Mac OS. Si cambia entre FreeForm Create en ordenadores Mac OS y Windows, compruebe el gramaje del tipo antes de enviar un diseño a un Fiery server.

## **Es posible que la ventana Preferencias de FreeForm Create no se cierren con el botón Aceptar**

Es posible que el botón Aceptar de la ventana Preferencias de FreeForm Create aplique los cambios, pero no cierre la ventana en algunos casos, por ejemplo, después de una actualización del sistema operativo Windows que cambie el flujo de trabajo de inicio de sesión del equipo o si se ha creado una nueva cuenta de administrador. Este problema se puede resolver de dos maneras:

- **1** Agregue los permisos de usuario actuales al archivo: C:\ProgramData\VDP\Preferences\preference.json
- **2** Elimine el archivo: C:\ProgramData\VDP\Preferences\preference.json

**Nota:** Para eliminar el archivo, deberá volver a guardar los cambios de preferencias.

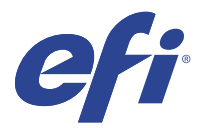

# Notas de versão do cliente Fiery FreeForm Create, versão 1.3.0.25

Este documento contém informações importantes sobre esta versão. Verifique se todos os usuários receberam essas informações antes de realizar a instalação.

**Nota:** O termo "FreeForm Create" refere-se ao Fiery FreeForm Create neste documento.

Com o FreeForm Create, você cria tarefas de impressão de dados variáveis (VDP) em um aplicativo visual e fácil de usar.

As tarefas de VDP combinam um conjunto de elementos mestres que são comuns entre cópias de um documento com um conjunto de elementos variáveis que mudam de cópia para cópia.

Isso permite que você crie comunicações personalizadas, como um folheto que aborda os clientes pelo nome e inclui outras informações pessoais obtidas de um banco de dados. Elementos de fundo, ilustrações e blocos de texto que não mudam entre cópias do folheto são elementos mestres. Nomes e outras informações específicas do cliente são elementos variáveis.

## Requisitos do sistema

Estes são os requisitos mínimos para executar o FreeForm Create.

#### **macOS**

- **•** Mac OS X 10.14 e posterior
- **•** Recomendável 4 GB de RAM ou mais
- **•** 7 GB de espaço disponível no disco rígido
- **•** Resolução mínima da tela: 1280 x 1024

- **•** Microsoft Windows 10 de 64 bits e posterior
- **•** Windows Server 2016 de 64 bits, Windows Server 2019 e Windows Server 2022
- **•** Processador Intel Core i3 ou superior
- **•** Recomendável 4 GB de RAM ou mais
- **•** 16 GB de espaço disponível no disco rígido
- **•** Resolução mínima da tela: 1280 x 1024

#### **Compatível com a impressão do sistema Fiery**

O FreeForm Create é compatível com o software de sistema Fiery FS150 e posterior.

#### **Fiery API**

O FreeForm Create exige a instalação do Fiery API em Fiery servers para imprimir.

Mais informações sobre o Fiery API estão disponíveis em [http://resources.efi.com/ffc/api.](http://resources.efi.com/ffc/api)

## Problemas corrigidos na versão 1.3.0.25

#### **O FreeForm Create não imprime tamanhos de página mistos**

Ao exportar para o formato de arquivo FreeForm Plus de um documento principal com tamanhos de página mistos, a impressão tinha apenas um tamanho de página.

## **O Command WorkStation pode mostrar páginas em branco no Fiery Preview**

Ao visualizar uma tarefa do FreeForm Plus no Fiery Preview, se a tarefa não tiver sido processada usando a opção Processar arquivo usando o Fiery FreeForm Plus, você poderá ver páginas em branco no Fiery Preview.

## **O FreeForm Create rejeita a importação de arquivos com sinal numérico no nome do arquivo**

O FreeForm Create produz um erro ao importar um arquivo como principal com um sinal numérico (#) no nome do arquivo.

## Problemas conhecidos

#### **O idioma do FreeForm Create pode não corresponder com o idioma do MacOS**

Nos sistemas MacOS, quando o idioma do sistema operacional do MacOS é alterado antes de reinstalar o FreeForm Create, ele pode abrir no idioma definido previamente no MacOS.

## **Incremento de valores em dois no MacOS**

Em sistemas MacOS, quando os controles de rotação são usados para alterar valores, os valores são incrementados em dois em vez de um. Esse problema afeta os controles da caixa de rotação para o fluxo de trabalho de mesclagem arquivo para Páginas combinadas por registro e Páginas variáveis por registro. Esse problema também afeta os controles da caixa de rotação para o fluxo de trabalho de documento de dados para tamanho, posição, tamanho de fonte, altura da linha de fonte e ângulo de fonte.

## **Alteração da fonte padrão no MacOS**

Em sistemas MacOS, quando a fonte padrão é alterada de Verdana e depois é alterada novamente, a fonte passa do tipo Regular para Itálico.

## **Controles de redimensionamento de código de barras em projetos antigos**

Os projetos salvos no FreeForm Create v1.0 que contam com códigos de barras não exibirão os controles de redimensionamento de códigos de barras. Exclua os códigos de barras existentes do projeto e os adicione novamente para ativar os controles de redimensionamento.

## **Erro de carga de arquivo intermitente**

Quando arquivos separados são abertos rapidamente, o FreeForm Create pode exibir um erro informando: Não foram encontrados dados variáveis no.... Para corrigir o erro, clique em OK e reabra o último arquivo.

## **Erro ao abrir a versão anterior de um design**

Se você alterar os dados variáveis em um projeto sem salvar e tentar abrir uma versão anterior do mesmo design, o erro Não é possível abrir o design pode ocorrer de forma intermitente. Clique em OK e abra o design novamente.

## **As espessuras da fonte podem ser exibidas incorretamente**

Os projetos de arquivo criados em computadores com Mac OS podem não exibir a espessura correta da fonte quando abertos em computadores com Windows, e os projetos de arquivo criados em computadores com Windows podem não exibir a espessura correta da fonte quando abertos em computadores com Mac OS. Ao alternar entre o FreeForm Create em computadores com Mac OS e Windows, verifique as espessuras da fonte antes de enviar o design para um Fiery server.

## **As preferências do FreeForm Create podem não fechar com o botão OK**

O botão OK na janela Preferências do FreeForm Create pode aplicar alterações, mas não feche a janela em certos casos, como após uma atualização do sistema operacional Windows que altera o fluxo de trabalho de login do computador ou se uma nova conta de administrador foi criada. Você pode resolver esse problema de duas maneiras:

- **1** Adicione permissões de usuário atuais ao arquivo: C:\ProgramData\VDP\Preferences\preference.json
- **2** Exclua o arquivo: C:\ProgramData\VDP\Preferences\preference.json

**Nota:** Excluir o arquivo exigirá salvar novamente todas as alterações de preferência.

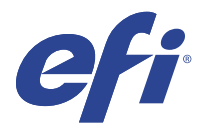

# Versienotities voor de klant Fiery FreeForm Create, versie 1.3.0.25

Dit document bevat belangrijke informatie over deze release. Zorg dat deze informatie bij alle gebruikers bekend is voordat u doorgaat met de installatie.

**Opmerking:** De term "FreeForm Create" verwijst naar de Fiery FreeForm Create in dit document.

Met FreeForm Createmaakt u "variabele gegevens afdrukken"-taken (VDP) in een visuele, gebruiksvriendelijke toepassing.

VDP-taken combineren een aantal masterelementen die op alle afgedrukte exemplaren gelijk zijn, met een aantal variabele elementen die per afdruk verschillen.

Op deze manier kunt u gepersonaliseerde communicaties maken, zoals een brochure die klanten op naam begroet en overige persoonlijke gegevens bevat die afkomstig zijn uit een database. Achtergrondelementen, afbeeldingen en tekstblokken die niet variëren op alle afgedrukte exemplaren van de brochure, zijn masterelementen. De naam van de klant en andere klantspecifieke informatie zijn variabele elementen.

## Systeemvereisten

Dit zijn de minimumvereisten om FreeForm Create te kunnen laten werken.

#### **macOS**

- **•** Mac OS X 10.14 en hoger
- **•** 4 GB RAM of meer aanbevolen
- **•** 7 GB beschikbare ruimte op de vaste schijf
- **•** Minimale schermresolutie: 1280 x 1024

- **•** Microsoft Windows 10 64-bits en hoger
- **•** Windows Server 2016 64-bits, Windows Server 2019 en Windows Server 2022
- **•** Intel Core i3-processor of hoger
- **•** 4 GB RAM of meer aanbevolen
- **•** 16 GB beschikbare ruimte op de vaste schijf
- **•** Minimale schermresolutie: 1280 x 1024

#### **Ondersteuning van afdrukken via Fiery System**

FreeForm Create wordt ondersteund voor Fiery-systeemsoftware FS150 en hoger.

#### **Fiery API**

FreeForm Create vereist dat Fiery API is geïnstalleerd op de aangesloten Fiery servers om te kunnen afdrukken. Meer informatie over Fiery API vindt u op<http://resources.efi.com/ffc/api>.

## Problemen opgelost in versie 1.3.0.25

## **FreeForm Create voert geen gemengde paginaformaten uit**

Wanneer u naar FreeForm Plus-bestandsindeling exporteert vanuit een masterdocument met gemengde paginaformaten, heeft de uiteindelijke uitvoer slechts één paginaformaat.

## **Command WorkStation geeft mogelijk blanco pagina's weer in Fiery Preview**

Wanneer u een FreeForm Plus-taak bekijkt in Fiery Preview en als de taak niet is verwerkt met de optie Bestand verwerken met Fiery FreeForm Plus optie, worden mogelijk blanco pagina's weergegeven in Fiery Preview.

## **FreeForm Create weigert het importeren van bestanden met een hekje (#) in de bestandsnaam**

FreeForm Create produceert een fout bij het importeren van een bestand als Master dat een hekje (#) in de bestandsnaam heeft.

## Bekende problemen

#### **FreeForm Create-taal komt misschien niet overeen met macOS-taal**

Wanneer de taal van het macOS-besturingssysteem wordt gewijzigd voordat FreeForm Create opnieuw wordt geïnstalleerd, kan het zijn dat FreeForm Create wordt geopend in de taal die eerder op macOS was ingesteld.

#### **Waarden verspringen in stappen van twee op macOS**

Wanneer op macOS-systemen draaiknoppen worden gebruikt voor het wijzigen van waarden, verspringen de waarden in stappen van twee in plaats van één. Dit probleem heeft invloed op de besturingselementen van de draaiknop voor de Gecombineerde pagina's per record- en Variabele pagina's per record-workflow voor het samenvoegen van bestanden. Dit probleem heeft ook invloed op de besturingselementen van de draaiknop voor de variabele gegevensdocument-workflow voor formaat, positie, tekengrootte, regelhoogte en cursiviteit van het lettertype.

## **Standaardlettertype wijzigen op MacOS**

Als op MacOS-systemen het standaardlettertype wordt gewijzigd van Verdana naar een ander lettertype en vervolgens weer wordt teruggewijzigd, verandert het lettertype van Normaal naar Cursief.

## **Bedieningselementen voor het wijzigen van de grootte van barcodes in oude ontwerpen**

Bij ontwerpen die zijn opgeslagen vanaf FreeForm Create versie 1.0 en die barcodes bevatten, worden geen besturingselementen voor het wijzigen van de grootte van barcodes weergegeven. Verwijder bestaande barcodes uit het ontwerp en voeg ze opnieuw toe om de besturingselementen in te schakelen.

## **Periodieke laadfout van het bestand**

Wanneer afzonderlijke bestanden snel achter elkaar worden geopend, kan FreeForm Create een foutmelding weergeven met de melding: Geen variabele gegevens gevonden in.... Als u de fout wilt wissen, klikt u op OK en opent u het laatste bestand opnieuw.

#### **Fout bij het openen van de vorige versie van een ontwerp**

Als u variabele gegevens in een ontwerp wijzigt zonder deze op te slaan en vervolgens een eerdere versie van hetzelfde ontwerp probeert te openen, kan de fout Kan het ontwerp niet openen met tussenpozen worden weergegeven. Klik op OK en open het ontwerp opnieuw.

#### **De dikten van lettertypen kunnen onjuist worden weergegeven**

Bij bestandsontwerpen die op Mac OS-computers zijn gemaakt, wordt de juiste dikte van het lettertype niet weergegeven wanneer het wordt geopend op Windows-computers, en bij bestandsontwerpen die op Windowscomputers zijn gemaakt, wordt de juiste dikte van het lettertype mogelijk niet weergegeven wanneer het wordt geopend op Mac OS-computers. Bij het schakelen tussen FreeForm Create op Mac OS- en Windows-computers controleert u de dikte van het lettertype voordat u een ontwerp naar de Fiery server verzendt.

## **FreeForm Create Voorkeuren worden mogelijk niet gesloten met de knop OK**

Met de knop OK in het venster FreeForm Create Voorkeuren kunnen wijzigingen worden toegepast, maar sluit het venster in bepaalde gevallen mogelijk niet, zoals na een upgrade van het Windows-besturingssysteem waardoor de aanmeldingsworkflow van de computer is gewijzigd, of als er een nieuw beheerdersaccount is aangemaakt. U kunt dit probleem op twee manieren oplossen:

- **1** Huidige gebruikersrechten toevoegen aan het bestand: C:\ProgramData\VDP\Preferences\preferences.json
- **2** Verwijderen van het bestand: C:\ProgramData\VDP\Preferences\preferences.json

**Opmerking:** Om het bestand te verwijderen, moet u eventuele voorkeurswijzigingen opnieuw opslaan.

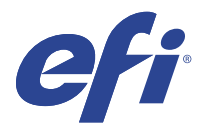

# 客户发布说明 Fiery FreeForm Create, 版本 1.3.0.25

本文档包含有关此版本的重要信息。请确保为所有用户提供这些信息,然后再继续安装。

注释: 本文档中的 "FreeForm Create" 一词是指 Fiery FreeForm Create。

使用 FreeForm Create 时,您可以在可视的、用户友好的应用中创建可变数据打印 (VDP) 作业。

VDP 作业通常将一组主元素和可变元素结合在一起,主元素是文档的所有副本中相同的内容,而可变元素是文 档的各副本之间的不同内容。

这使您可以创建个性化的宣传资料,例如按客户姓名发送给客户的小手册,并在内容中包括从数据库获得的其 它一些个人信息。背景元素、插图和文本块在小手册的所有副本中完全相同,它们构成主元素。客户姓名及客 户特有的其它信息构成可变元素。

# 系统要求

这些是运行 FreeForm Create 的最低要求。

#### macOS

- **•** Mac OS X 10.14 及更高版本
- **•** 推荐 4 GB RAM 或更高配置
- **•** 7 GB 可用硬盘空间
- **•** 最小显示分辨率:1280 x1024

#### Windows

- **•** Microsoft Windows 10 64 位及更高版本
- **•** Windows Server 2016 64 位、Windows Server 2019 和 Windows Server 2022
- **•** Intel Core i3 处理器或以上
- **•** 推荐 4 GB RAM 或更高配置
- **•** 16 GB 可用硬盘空间
- **•** 最小显示分辨率:1280 x1024

## Fiery 系统打印支持

FreeForm Create 支持 Fiery 系统软件 FS150 及更高版本。

#### Fiery API

FreeForm Create 需要连接的 Fiery servers 已安装 Fiery API 才能进行打印。 如需了解 Fiery API 的详细信息,请访问 <http://resources.efi.com/ffc/api>。

## 版本 1.3.0.25 中修复的问题

## FreeForm Create 不输出混合页面大小

从包含混合页面大小的主文档导出为 FreeForm Plus 文件格式时,生成的输出只有一个页面大小。

#### Command WorkStation 可能会在 Fiery Preview 显示空白页

在 Fiery Preview 中查看 FreeForm Plus 作业时,如果作业未使用应用 Fiery FreeForm Plus 选项的处理文 件进行处理,则可能在 Fiery Preview 中看到空白页。

## FreeForm Create 拒绝导入文件名称中含有数字符号的文件

将文件导入为主文件时,如果文件名称中含有数字符号 (#),FreeForm Create 会生成错误。

## 已知问题

#### FreeForm Create 语言可能与 MacOS 语言不匹配

在 MacOS 系统上, 如果 MacOS 操作系统语言在重新安装 FreeForm Create 之前已更改, FreeForm Create 可 能会以先前在 MacOS 上设置的语言打开。

## MacOS 上的值增加两个

在 MacOS 系统上,当旋转控件用于更改值时,值将增加两个而不是一个。此问题会影响每个记录的可变页和每 个记录的组合页的文件合并工作流程的旋转框控件。此问题还会影响可变数据文档工作流程的旋转框控件大 小、位置、字体大小、字体线条高度和字体角度。

## 在 MacOS 上更改默认值字体

在 MacOS 系统上, 当默认值字体从 Verdana 更改, 然后再更改回来时, 字体将从常规切换为斜体。

#### 旧设计中的条形码调整控件

从 FreeForm Create v1.0 保存的设计 (包括条形码)不会显示条形码调整控件。从设计中删除现有条形码并 再次添加它们,以启用调整控件。

## 间歇性文件加载错误

接连打开单独的文件时,FreeForm Create 可能显示错误:在...中没有发现可变数据。若要清除错误,请点击 确定 并且重新打开最后一个文件。

## 打开设计的先前版本时出错

如果在设计中更改可变数据而不保存,然后尝试打开同一设计的以前版本,则 无法打开设计 错误可能间歇性 地发生。单击 确定 并再次打开设计。

## 字型粗细可能显示不正确

在 Mac OS 计算机上创建的文件设计可能不会在 Windows 计算机上打开时显示正确的字型粗细, 在 Mac OS 计 算机上打开在 windows 计算机上创建的文件设计时可能不会显示正确的字型粗细。在 Mac OS 和 Windows 计 算机的 FreeForm Create 之间切换时,请检查字型粗细,然后把设计发送至 Fiery server。

## FreeForm Create 预置可能无法使用确定按钮关闭

FreeForm Create 预置窗口中的确定按钮可能会应用更改,但在某些情况下不能关闭窗口,例如在更改计算机 登录工作流程的 Windows 操作系统升级之后,或者创建新的管理员账户时。您可以通过以下两种方式解决此问 题:

- **1** 将当前用户权限添加到文件:C:\ProgramData\VDP\Preferences\preference.json
- **2** 删除文件:C:\ProgramData\VDP\Preferences\preference.json

注释:删除文件需要重新保存所有预置更改。

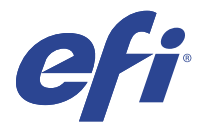

# 使用上の注意 Fiery FreeForm Create、バージョン 1.3.0.25

本書には、このリリースに関する重要な情報が含まれています。インストールを進める前に、すべてのユーザ ーにこの情報を提供するようにしてください。

**メモ:**本書では、「FreeForm Create」という表記は「Fiery FreeForm Create」を指します。

FreeForm Create では、視覚的で操作しやすいアプリケーションでバリアブルデータ印刷(VDP) ジョブを作 成します。

VDP ジョブでは、全書類に共通に用いられる一連のマスター要素と、出力ごとに異なる一連のバリアブル要 素を組み合わせます。

これにより、名前やデータベースから取得した個人情報を含んだ挨拶文を記載したパンフレットなど、パーソ ナライズされた印刷物の作成が可能になります。この場合、パンフレットの背景、イラスト、テキストブロッ クなど、すべてのパンフレットに共通の要素がマスター要素で、名前などの、顧客ごとに異なる情報がバリア ブル要素です。

# システム 要件

FreeForm Create を実行するための最小要件は次のとおりです。

#### macOS

- **•** Mac OS X 10.14 以降
- **•** 4 GB 以上の RAM(推奨)
- **•** 7 GB のハードディスクドライブ空き容量
- **•** 最小表示解像度:1280 x 1024

- **•** Microsoft Windows 10 (64 ビット) 以降
- Windows Server 2016 (64 ビット)、Windows Server 2019、Windows Server 2022
- **•** Intel Core i3 プロセッサー以上
- **•** 4 GB 以上の RAM(推奨)
- **•** 16 GB のハードディスクドライブ空き容量
- **•** 最小表示解像度:1280 x 1024

## Fiery システムでの 印刷サポート

FreeForm Create は、Fiery システムソフトウェア FS150 以降でサポートされています。

#### Fiery API

FreeForm Create で印刷するためには、接続されている Fiery servers に Fiery API をインストールする必要があ ります。

Fiery API の詳細については、<http://resources.efi.com/ffc/api> を参照してください。

# バージョン 1.3.0.25 で修正された問題

## FreeForm Create でページサイズ混合の出力ができない

ページサイズ混合があるマスター書類から FreeForm Plus のファイル形式にエクスポートすると、出力結果の ページサイズが 1 つのみになっていました。

## Command WorkStation の Fiery Preview でブランクページが表示されることがある

Fiery Preview で FreeForm Plus のジョブを表示するときに、そのジョブが Fiery FreeForm Plus を使用してファ イルを処理オプションを使用してジョブを処理していない場合に Fiery Preview でブランクページが表示され ることがありました。

## FreeForm Create でファイル名に#があるファイルをインポートできない

ファイル名に#があるマスターファイルを FreeForm Create にインポートしようとすると、エラーが発生してい ました。

## 既知の問題

## FreeForm Create の言語が MacOS 言語と一致しない場合があります。

MacOS システムでは、FreeForm Create を再インストールする前に MacOS オペレーティングシステムの言語が 変更された場合、FreeForm Create は以前 MacOS で設定された言語で開く場合があります。

## MacOS で値が 2 ずつ増加する

MacOS システムでは、スピンコントロールを使用して値を変更すると、値は 1 ではなく 2 ずつ増加します。 この問題は、結合ページ/レコードおよびバリアブルページ/レコードのファイルマージワークフローのスピン ボックスコントロールに影響します。また、この問題は、サイズ、位置、フォントサイズ、フォント行の高 さ、フォントの角度などのバリアブルデータ文書ワークフローのスピンボックスコントロールにも影響しま す。

## MacOS でのデフォルトフォントの変更

MacOS システムでは、デフォルトフォントをヴァーダナから変更した後に元に戻すと、フォントの種類が通 常から斜体に変わります。

## 古いデザインのバーコードサイズの変更を制御する

バーコードを含む、FreeForm Create v1.0 から保存されたデザインでは、バーコードサイズの変更を制御する機 能が表示されません。デザインで既存のバーコードを削除してから再度バーコードを追加して、サイズの変更 を制御する機能を有効にします。

## 断続的なファイルロードでのエラー

FreeForm Create で別のファイルを次々に開くと、...にバリアブルデータが見つかりませんというエラーメッ セージが表示されることがあります。このエラーをクリアするには、OK をクリックしてから、最後のファイ ルを再度開きます。

## デザインの以前のバージョンを開く際にエラーが発生

デザインのバリアブルデータを保存せずに変更した後で、同じデザインの以前のバージョンを開こうとする と、デザインを開けませんというエラーが断続的に発生することがあります。OK をクリックし、デザインを 再度開きます。

## フォントの太さが適切に表示されない

Mac OS コンピューターで作成されたファイルデザインは、Windows コンピューターで開かれたときにフォン トが適切な太さで表示されないことがあります。また、Windows コンピューターで作成されたファイルデザイ ンは、Mac OS コンピューターで開かれたときにフォントが適切な太さで表示されないことがあります。Mac OS コンピューターと Windows コンピューターの間で FreeForm Create を切り替える場合は、デザインを Fiery server に送信する前にフォントの太さを確認してください。

## OK ボタンで FreeForm Create 環境設定が閉じないことがある

FreeForm Create 環境設定ウィンドウの OK ボタンで変更は適用できているが、コンピューターへのログイン時 のワークフローが変わるような Windows オペレーティングシステムのアップグレードや、新しい管理者アカ ウントが作成された場合などに、ウィンドウが閉じないことがあります。この問題は、次の 2 つの方法で解決 できます。

- **1** ファイルに現在のユーザーのアクセス許可を追加する:C:\ProgramData\VDP\Preferences\preference.json
- **2** 次のファイルを削除する:C:\ProgramData\VDP\Preferences\preference.json

**メモ:**このファイルを削除すると、変更した環境設定を再度保存する必要があります。

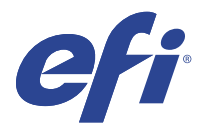

# 고객 릴리스 정보

# Fiery FreeForm Create, 버전 1.3.0.25

본 문서에는 이번 릴리스에 관한 중요 정보가 포함되어 있습니다. 설치를 계속하기 전에 이 정보를 모든 사용 자에게 제공하십시오.

참고: 이 문서에서 "FreeForm Create"이라는 용어는 Fiery FreeForm Create를 나타냅니다.

FreeForm Create을 사용하여 시각적이고 사용자 친화적인 응용 프로그램에서 가변 데이터 인쇄(VDP) 작업 을 생성합니다.

VDP 작업에서는 문서 사본에서 일반적인 마스터 요소 세트와 사본마다 바뀌는 가변 요소가 결합됩니다.

따라서 이름으로 고객을 맞이하고 데이터베이스에서 가져온 그 밖의 개인 정보를 포함한 브로슈어와 같이 개 인 맞춤형 정보 전달 자료를 제작할 수 있습니다. 브로슈어 사본에서 바뀌지 않는 배경 요소, 그림 및 텍스트 블록은 마스터 요소입니다. 이름과 기타 고객 개인 정보는 가변 요소입니다.

# 시스템 요구 사항

FreeForm Create을 실행하기 위한 최소 요구 사항은 다음과 같습니다.

## macOS

- **•** Mac OS X 10.14 이상
- **•** 4GB RAM 이상 권장
- **•** 7GB의 사용 가능한 하드 드라이브 공간
- **•** 최소 디스플레이 해상도: 1280 x1024

- **•** Microsoft Windows 10 64비트 이상
- **•** Windows Server 2016 64비트, Windows Server 2019, Windows Server 2022
- **•** Intel Core i3 프로세서 이상
- **•** 4GB RAM 이상 권장
- **•** 16GB의 사용 가능한 하드 드라이브 공간
- **•** 최소 디스플레이 해상도: 1280 x1024

#### Fiery 시스템 인쇄 지원

FreeForm Create는 Fiery 시스템 소프트웨어 FS150 이상에서 지원됩니다.

#### Fiery API

FreeForm Create를 통해 인쇄를 하려면 연결된 Fiery servers에 Fiery API가 설치되어 있어야 합니다. Fiery API에 대한 자세한 내용은<http://resources.efi.com/ffc/api>에서 확인할 수 있습니다.

1.3.0.25 버전에 대해 해결된 문제

## FreeForm Create가 혼합 페이지 크기를 출력할 수 없습니다.

혼합된 페이지 크기를 가진 마스터 문서에서 FreeForm Plus 파일 형식으로 내보내면 생성되는 출력은 하나 의 페이지 크기만 갖게 됩니다.

## Command WorkStation은 Fiery Preview에 빈 페이지를 표시할 수도 있습니다.

Fiery Preview에서 FreeForm Plus 작업을 볼 때, 해당 작업이 Fiery FreeForm Plus를 사용하여 파일 처리 옵션을 사용하여 처리되지 않은 경우 Fiery Preview에 빈 페이지가 나타날 수도 있습니다.

## FreeForm Create가 파일 이름에 번호 기호가 있는 파일의 가져오기를 거부합니다.

FreeForm Create는 파일 이름에 숫자 기호(#)가 있는 마스터로 파일을 가져오면 오류를 발생시킵니다.

알려진 문제점

## FreeForm Create 언어가 MacOS 언어와 일치하지 않을 수도 있음

Macos 시스템에서 FreeForm Create를 재설치하기 전에 MacOS 운영 체제 언어가 변경되면 FreeForm Create는 이전에 MacOS에서 설정한 언어로 열 수 있습니다.

## MacOS에서 값이 2만큼 증가합니다.

MacOS 시스템에서 스핀 컨트롤을 사용하여 값을 변경하면 값이 1이 아닌 2만큼 증가합니다. 이 문제는 결합 된 기록별 페이지 및 가변 기록별 페이지에 대한 파일 병합 워크플로우의 스핀 상자 컨트롤에 영향을 줍니다. 이 문제는 크기, 위치, 글꼴 크기, 글꼴 라인 높이 및 글꼴 각도에 대한 가변 데이터 문서 워크플로우의 스핀 상자 컨트롤에도 영향을 줍니다.

## MacOS에서 기본 글꼴 변경

MacOS 시스템에서 기본 글꼴을 Verdana에서 변경한 후 원래대로 되돌리면 글꼴이 일반 형태에서 기울임꼴 형태로 전환됩니다.

## 이전 디자인에서의 바코드 크기 조정 컨트롤

FreeForm Create v1.0에서 바코드가 있는 디자인을 저장한 경우 바코드 크기 조정 컨트롤이 표시되지 않습 니다. 디자인에서 기존 바코드를 삭제하고 다시 추가하여 크기 조정 컨트롤을 활성화합니다.

## 간헐적인 파일 로드 오류

별도의 파일을 연달아 여는 경우 FreeForm Create은 오류 메시지를 표시될 수 있습니다. 가변 데이터 찾을 수 없음 오류를 클리어하려면 확인을 클릭하고 마지막 파일을 다시 엽니다.

## 이전 버전의 디자인 열기 오류

저장하지 않고 디자인에서 가변 데이터를 변경한 후 같은 디자인의 이전 버전을 열려고 시도하면 디자인을 열 수 없음 오류가 간헐적으로 발생할 수 있습니다. 확인을 클릭하고 다시 디자인을 엽니다.

## 글꼴 두께가 올바르지 않게 표시될 수 있음

Mac OS 컴퓨터에서 생성한 파일 디자인은 Windows 컴퓨터에서 열었을 때 올바른 글꼴 두께를 표시하지 않 을 수 있으며, Windows 컴퓨터에서 생성한 파일 디자인은 Mac OS 컴퓨터에서 열었을 때 올바른 글꼴 두께 를 표시하지 않을 수 있습니다. Mac OS와 Windows 컴퓨터의 FreeForm Create 간에 전환할 때 Fiery server로 디자인을 전송하기 전 글꼴 두께를 확인하십시오.

## FreeForm Create 환경설정이 확인 버튼으로 닫히지 않을 수 있음

FreeForm Create환경설정 창의 확인 버튼은 변경 내용을 적용할 수 있지만, 컴퓨터 로그인 워크플로우 변경 하는 Windows 운영 체제 업그레이드 이후 또는 새 관리자 계정이 생성되었을 때처럼 일부 경우 창을 닫지 않을 수도 있습니다. 이 문제는 다음 두 가지 방법으로 해결할 수 있습니다.

- **1** 다음 파일에 현재 사용자 권한 추가: C:\ProgramData\VDP\Preferences\preference.json
- **2** 다음 파일 삭제: C:\ProgramData\VVDP\Preferences\preference.json

참고: 파일을 삭제하려면 변경된 환경설정을 다시 저장해야 합니다.

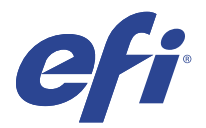

# 客戶版本資訊 Fiery FreeForm Create 1.3.0.25 版

本文件包含有關此版本的重要資訊。在繼續安裝之前,請務必將這項資訊提供給所有使用者。

**附註:**在本文件中,"FreeForm Create" 一詞指的是 Fiery FreeForm Create。

使用 FreeForm Create,您能以方便使用的視覺化應用程式建立可變資料列印 (VDP) 工作。

VDP 工作結合一組主要元素和可變元素;前者是文件所有複本均相同的元素,而後者則會隨著文件的各個複本 而有不同的元素。

這可讓您建立個人化通訊,例如依名稱問候客戶的摺頁冊,並在內容中包含從資料庫取得的其他個人資訊。在 摺頁冊的所有複本都保持不變的背景元素、圖表及文字區塊,就是主要文件元素。名稱與其他客戶特有的資訊 則為可變元素。

## 系統需求

這些是執行 FreeForm Create 的最低需求。

#### **macOS**

- **•** Mac OS X 10.14 及更高版本
- **•** 建議使用 4 GB RAM 或以上
- **•** 7 GB 可用硬碟空間
- **•** 最低顯示器解析度:1280 x1024

#### **Windows**

- **•** Microsoft Windows 10 64 位元及更高版本
- **•** Windows Server 2016 64 位元、Windows Server 2019 和 Windows Server 2022
- **•** Intel Core i3 處理器或更高
- **•** 建議使用 4 GB RAM 或以上
- **•** 16 GB 可用硬碟空間
- **•** 最低顯示器解析度:1280 x1024

#### **Fiery 系統列印支援**

FreeForm Create 支援 Fiery 系統軟體 FS150 及更高版本。

## **Fiery API**

FreeForm Create 需要連接的 Fiery servers 上安裝 Fiery API 才能列印。 您可在 <http://resources.efi.com/ffc/api> 取得關於 Fiery API 的更多資訊。

# 1.3.0.25 版中已修復的問題

## **FreeForm Create 不會輸出混合頁面尺寸**

從具有混合頁面尺寸的主文件匯出為 FreeForm Plus 檔案格式時,最後的輸出只會有一個頁面尺寸。

## **Command WorkStation 可能會在 Fiery Preview 顯示為空白頁**

在 Fiery Preview 中查看 FreeForm Plus 的工作時,如果工作未使用 使用 Fiery FreeForm Plus 處理檔案 選項處理,則可能在 Fiery Preview 中看到空白頁。

## **FreeForm Create 拒絕匯入名稱中帶有數字符號的檔案**

當匯入一個檔案名稱帶有數字符號 (#) 的檔案為主文件時,FreeForm Create 會產生錯誤。

# 已知問題

## **FreeForm Create 語言可能與 MacOS 語言不相符**

在 MacOS 系統上,重新安裝 FreeForm Create 之前,變更 MacOS 作業系統語言時,FreeForm Create 可能會 以先前 MacOS 上設定的語言開啟。

## **在 MacOS 上,值的遞增量為二**

在 MacOS 系統上,使用微調控制項來變更值時,值的遞增量為二,而不是一。對於每筆記錄的合併頁數和每筆 記錄的可變頁數的檔案合併工作流程,此問題會影響其微調方塊控制項。對於大小、位置、字型大小、字型行 高和字型角度的可變資料文件工作流程,此問題也會影響其微調方塊控制項。

## **在 MacOS 上變更預設字型**

在 MacOS 系統上,將預設字型從 Verdana 變更為其他字型,然後再變更回時,字型會從標準類型切換為斜體 類型。

## **舊設計中調整條碼大小的控制項**

從 FreeForm Create v1.0 儲存且包含條碼的設計,不會為條碼顯示調整大小控制項。從設計中刪除現有條 碼,然後再次新增,即可啟用調整大小控制項。

## **間歇發生檔案載入錯誤**

快速地連續開啟不同檔案時,FreeForm Create 可能會顯示錯誤,指出:...中找不到可變資料。若要清除錯 誤,請按一下確定,然後重新開啟最後一個檔案。

## **開啟舊版的設計時發生錯誤**

如果您變更設計中的可變資料,在未儲存的情況下嘗試開啟舊版的相同設計,可能會間歇性地發生無法開啟設 計錯誤。按一下確定,並再次開啟設計。

## **字型粗細可能顯示不正確**

在 Windows 電腦上開啟 Mac OS 電腦上建立的檔案設計時,可能無法顯示正確的字型粗細,而在 Mac OS 電腦 上開啟於 Windows 電腦上建立的檔案設計時,可能也無法正確顯示字型粗細。在 Mac OS 與 Windows 電腦上 的 FreeForm Create 間切換使用時,請先檢查字型粗細,再將設計傳送到 Fiery server 之前。

## **FreeForm Create 喜好設定 可能無法透過 確定 按鈕關閉**

FreeForm Create 喜好設定 視窗中的 確定 按鈕可能會套用變更,但在某些情況下不能關閉視窗,例如在變更 電腦登入工作流程的 Windows 作業系統升級之後,或者建立新的管理員帳戶時。您可以通過以下兩種方式解決 此問題:

- **1** 新增目前使用者權限到檔案:C:\ProgramData\VDP\Preferences\preference.json
- **2** 刪除檔案:C:\ProgramData\VDP\Preferences\preference.json

**附註:**刪除檔案將需要重新儲存所有喜好設定變更。

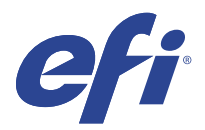

# Примечания к выпуску для заказчика Fiery FreeForm Create версии 1.3.0.25

Данный документ содержит важную информацию об этом выпуске. Обязательно сообщите эту информацию всем пользователям перед началом установки.

**Примечание:** Термин «FreeForm Create» относится к Fiery FreeForm Create в этом документе.

С помощью FreeForm Create можно создавать задания печати переменных данных (VDP) в визуальном, удобном для пользователя приложении.

Задания VDP сочетают в себе набор мастер-элементов, которые являются общими для копий документа, с набором переменных элементов, которые меняются в каждой копии.

Это позволяет создавать персонализированные варианты взаимодействия, например брошюру, которая приветствует клиентов по имени и содержит другую личную информацию, полученную из базы данных. Элементы фона, иллюстрации и текстовые блоки, которые не изменяются в копиях брошюры, являются мастер-элементами. Имена и другая информация, относящаяся к клиенту, являются переменными элементами.

## Системные требования

Минимальные требования для запуска FreeForm Create перечислены ниже.

#### **macOS**

- **•** Mac OS X 10.14 и более поздних версий
- **•** 4 ГБ оперативной памяти или более (рекомендуется)
- **•** 7 ГБ свободного пространства на жестком диске
- **•** Минимальное разрешение монитора: 1280 x 1024

- **•** Microsoft Windows 10 (64-разрядная) и более поздних версий
- **•** Windows Server 2016 (64-разрядная), Windows Server 2019 и Windows Server 2022
- **•** Процессор Intel Core i3 или выше
- **•** 4 ГБ оперативной памяти или более (рекомендуется)
- **•** 16 ГБ свободного пространства на жестком диске
- **•** Минимальное разрешение монитора: 1280 x 1024

#### **Поддержка печати Fiery System**

FreeForm Create поддерживается для системного программного обеспечения Fiery FS150 и более поздних версий.

#### **Fiery API**

Чтобы выполнять печать, для FreeForm Create требуется установка Fiery API на поключенных серверах Fiery servers.

Дополнительные сведения о Fiery API можно найти по адресу<http://resources.efi.com/ffc/api>.

## Проблемы, исправленные в версии 1.3.0.25

#### **FreeForm Create не создает файл с разными форматами страниц**

При экспорте в формат файла FreeForm Plus из мастер-документа с различными форматами страницы полученный файл будет содержать страницы только одного формата.

#### **Command WorkStation может отображать пустые страницы в Fiery Preview**

При просмотре задания FreeForm Plus в Fiery Preview, если задание не было обработано с использованием параметра Обработать файл с помощью Fiery FreeForm Plus, в Fiery Preview могли отображаться пустые страницы.

#### **FreeForm Create отклоняет импорт файлов со знаком решетки в имени файла**

FreeForm Create при импорте мастер-файла выдавал ошибку для файла, который содержал знак решетки (#) в имени файла.

Известные проблемы

#### **Язык FreeForm Create может не совпадать с языком MacOS**

На компьютерах под управлением MacOS, если изменить язык операционной системы MacOS до повторной установки FreeForm Create, приложение FreeForm Create может открыться на языке, ранее установленном в MacOS.

#### **Значения увеличиваются на два в MacOS**

На компьютерах под управлением MacOS при прокрутке доступных значений они увеличиваются на два, а не на один. Эта проблема влияет на поле счетчика для значений Объединенных страниц в записи и Страниц с переменными данными в записи при выполнении рабочего процесса слияния файлов. Кроме того, это проблема влияет на поле счетчика для размера, положения, размера шрифта, высоты строки и наклона шрифта в процессе обработки документа с переменными данными.

#### **Изменение шрифта по умолчанию в MacOS**

На компьютерах под управлением MacOS, если изменить шрифт по умолчанию Verdana на другой, а затем вернуть его обратно, тип шрифта будет переключаться с Обычный на Курсив.

#### **Изменение размера штрихкодов в старых проектах**

Для проектов со штрихкодами, сохраненных в FreeForm Create версии 1.0, не будут отображаться элементы управления для изменения размера штрихкодов. Удалите существующие штрихкоды из проекта и добавьте их снова, чтобы включить элементы управления для изменения размера.

#### **Ошибка прерывающейся загрузки файла**

При открытии отдельных файлов в быстрой последовательности FreeForm Create может отобразить сообщение об ошибке: Не найдены переменные данные в.... Чтобы удалить ошибку, нажмите кнопку ОК и снова откройте последний файл.

## **Ошибка при открытии предыдущей версии проекта**

Если изменить переменные данные в проекте без сохранения, а затем попытаться открыть предыдущую версию того же проекта, может периодически отображаться ошибка Невозможно открыть проект. Нажмите кнопку ОК и снова откройте проект.

#### **Толщина шрифтов может отображаться неправильно**

При открытии на компьютерах с ОС Windows проектов файлов, созданных на компьютерах с Mac OS, и при открытии на компьютерах с Mac OS проектов файлов, созданных на компьютерах под управлением ОС Windows, может не отображаться правильная толщина шрифта. При переключении FreeForm Create между компьютерами под управлением Mac OS и Windows проверьте толщину шрифтов перед отправкой проекта в Fiery server.

#### **Окно Предпочтения FreeForm Create может не закрываться после нажатия кнопки OK**

После нажатия кнопки OK в окне Предпочтения FreeForm Create все изменения могли быть применены, но окно оставалось открытым. Это проявлялось в некоторых случаях, например после обновления операционной системы Windows, в результате которого был изменен порядок входа в систему на компьютере, или если была создана новая учетная запись администратора. Эту проблему можно решить двумя способами.

- **1** Назначьте текущие права пользователя файлу C:\ProgramData\VDP\Preferences\preference.json.
- **2** Удалите файл C:\ProgramData\VDP\Preferences\preference.json.

**Примечание:** После удаления этого файла необходимо повторно сохранить все изменения предпочтений.

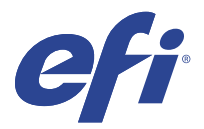

# Informacje o wersji dla klientów Fiery FreeForm Create, wersja 1.3.0.25

Ten dokument zawiera ważne informacje dotyczące tej wersji. Informacje te należy koniecznie przekazać wszystkim użytkownikom przed kontynuowaniem instalacji.

**Uwaga:** Pojęcie "FreeForm Create" odnosi się w niniejszym dokumencie do aplikacji Fiery FreeForm Create.

FreeForm Create umożliwia tworzenie zadań drukowania zmiennych danych (VDP) w przyjaznej dla użytkownika aplikacji opartej na interfejsie wizualnym.

Zadania VDP łączą zestaw elementów wzorcowych, które występuję we wszystkich kopiach dokumentu, z zestawem elementów zmiennych, które są różne w poszczególnych kopiach.

Dzięki temu można tworzyć spersonalizowane wiadomości, takie jak np. broszura, która wita klientów po imieniu i zawiera inne dane osobowe uzyskane z bazy danych. Elementy tła, ilustracje i bloki tekstu, które nie zmieniają się w kopiach broszury, są elementami wzorcowymi. Imiona i nazwiska oraz inne informacje dotyczące konkretnych klientów są elementami zmiennymi.

## Wymagania systemowe

Oto minimalne wymagania do uruchomienia FreeForm Create.

#### **macOS**

- **•** Mac OS X 10.14 i nowsze wersje
- **•** Zalecane przynajmniej 4 GB pamięci RAM
- **•** 7 GB wolnego miejsca na dysku
- **•** Minimalna rozdzielczość wyświetlacza: 1280x1024

- **•** Microsoft Windows 10 (wersja 64-bitowa) i nowsze wersje
- **•** Windows Server 2016(wersja 64-bitowa), Windows Server 2019 oraz Windows Server 2022
- **•** Procesor Intel Core i3 lub nowszy
- **•** Zalecane przynajmniej 4 GB pamięci RAM
- **•** 16 GB wolnego miejsca na dysku
- **•** Minimalna rozdzielczość wyświetlacza: 1280x1024

#### **Obsługa drukowania w systemie Fiery**

Aplikacja FreeForm Create jest obsługiwana w przypadku oprogramowania systemowego Fiery FS150 lub nowszego.

#### **Fiery API**

FreeForm Create wymaga instalacji Fiery API na podłączonych serwerach Fiery servers, aby mieć możliwość drukowania.

Więcej informacji na temat Fiery API można znaleźć pod adresem<http://resources.efi.com/ffc/api>.

## Problemy naprawione w wersji 1.3.0.25

#### **FreeForm Create nie drukuje stron o różnych rozmiarach**

W przypadku eksportowania do formatu pliku FreeForm Plus z dokumentu wzorcowego z różnymi rozmiarami stron wydruk wynikowy miał tylko jeden rozmiar strony.

## **Command WorkStation może wyświetlać puste strony w aplikacji Fiery Preview**

Puste strony mogły się pojawić w aplikacji Fiery Preview podczas przeglądania zadania FreeForm Plus w Fiery Preview, jeśli zadanie to nie zostało przetworzone przy użyciu opcji Przetwarzaj plik za pomocą rozwiązania Fiery FreeForm Plus.

#### **FreeForm Create odrzuca importowanie plików ze znakiem numeru w nazwie**

FreeForm Create generował błąd podczas importowania pliku jako wzorca, który zawierał znak numeru (#) w nazwie.

## Znane problemy

## **Język FreeForm Create może nie być zgodny z językiem systemu MacOS**

W systemach MacOS, gdy język systemu operacyjnego MacOS został zmieniony przed ponownym zainstalowaniem FreeForm Create, FreeForm Create może zostać otwarty w języku uprzednio ustawionym w systemie MacOS.

#### **Wartości są zwiększane o dwa w systemie MacOS**

W systemach MacOS, gdy pole pokrętła jest używane do zmiany wartości, wartości są zwiększane o dwa zamiast o jeden. Ten problem wpływa na kontrolki pola pokrętła dla scalania plików w przypadku liczby połączonych stron na rekord i liczby zmiennych stron na rekord. Ten problem wpływa również na kontrolki pola pokrętła w kolejności zadań dokumentu ze zmiennymi danymi w odniesieniu do rozmiaru, położenia, rozmiaru czcionki, wysokości wiersza czcionki i kąta czcionki.

#### **Zmiana domyślnej czcionki w systemie MacOS**

Gdy w systemach MacOS domyślna czcionka Verdana zostanie zmieniona, a następnie ponownie ustawiona jako domyślna, przełączy się ona z prostej na kursywę.

### **Elementy zmiany rozmiaru kodu kreskowego w starych projektach**

Projekty zapisane w FreeForm Create w wersji 1.0, w których znajdują się kody kreskowe, nie wyświetlają elementów do zmiany rozmiaru kodów kreskowych. Usuń istniejące kody kreskowe z projektu i dodaj je ponownie, aby włączyć elementy zmiany rozmiaru.

## **Sporadyczny błąd ładowania pliku**

Po szybkim otwarciu kilku różnych plików FreeForm Create może wyświetlić następujący błąd: Brak zmiennych danych w.... Aby rozwiązać ten problem, kliknij przycisk OK i otwórz ponownie ostatni plik.

## **Błąd podczas otwierania poprzedniej wersji projektu**

W przypadku zmiany danych zmiennych w projekcie bez ich zapisania, a następnie podjęcia próby otwarcia poprzedniej wersji tego samego wzoru, w pewnych odstępach czasowych może pojawiać się błąd Nie można otworzyć projektu. Kliknij przycisk OK i otwórz projekt ponownie.

## **Grubość czcionki może być wyświetlana nieprawidłowo**

Projekty plików utworzone na komputerach z systemem Mac OS mogą mieć nieprawidłową grubości czcionki po otwarciu ich na komputerach z systemem Windows, a projekty plików utworzone na komputerach z systemem Windows mogą mieć nieprawidłową grubości czcionki po otwarciu ich na komputerach z systemem Mac OS. Przełączając się między wersjami FreeForm Create na komputery z systemem Mac OS i Windows, należy sprawdzić grubość czcionki przed wysłaniem projektu do serwera druku Fiery server.

## **Preferencje FreeForm Create mogą nie zamknąć się za pomocą przycisku OK**

Przycisk OK w oknie Preferencje FreeForm Create może wprowadzić zmiany, ale nie zamykać okna w niektórych przypadkach, w których zmienia się kolejność zadań logowania komputera lub jeśli utworzono nowe konto administratora, na przykład po uaktualnieniu systemu Windows. Problem ten można rozwiązać na dwa sposoby:

- **1** Dodaj bieżące uprawnienia użytkownika do pliku: C:\ProgramData\VDP\Preferences\preferencja.json
- **2** Usuń plik: C:\ProgramData\VDP\Preferences\preference.json

**Uwaga:** Usunięcie pliku będzie wymagało ponownego zapisania zmian preferencji.

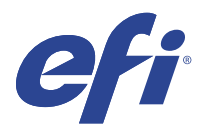

# Müşteri Sürüm Notları Fiery FreeForm Create, sürüm 1.3.0.25

Bu belgede bu sürüm hakkında önemli bilgiler bulunmaktadır. Yükleme işlemine devam etmeden önce tüm kullanıcılara bu bilgileri sağladığınızdan emin olun.

**Not:** "FreeForm Create" terimi, bu belgede Fiery FreeForm Create ögesine karşılık gelir.

FreeForm Create ile değişken veri yazdırma (VDP) işlerini görsel, kullanıcı dostu bir uygulamada oluşturun.

VDP işleri, kopyadan kopyaya değişen bir dizi değişken öge içeren ve bir belgenin kopyaları arasında ortak olan bir dizi temel unsur setini birleştirir.

Bu, müşterileri adına göre selamlayan ve bir veritabanından elde edilen diğer kişisel bilgileri içeren broşür benzeri kişiselleştirilmiş iletişimler oluşturmanıza olanak sağlar. Broşür kopyaları arasında değişmeyen arka plan unsurları, gösterimler ve metin blokları temel unsurlardır. Adlar ve diğer müşteriye özgü bilgiler değişken unsurlardır.

## Sistem gereksinimleri

Bu gereksinimler FreeForm Create ögesini çalıştırmak için en düşük gereksinimlerdir.

#### **macOS**

- **•** Mac OS X 10.14 ve üstü
- **•** 4 GB RAM veya daha fazlası önerilir
- **•** 7 GB mevcut sabit sürücü alanı
- **•** Minimum ekran çözünürlüğü: 1280 x 1024

- **•** Microsoft Windows 10 64 bit ve üstü
- **•** Windows Server 2016 64 bit, Windows Server 2019 ve Windows Server 2022
- **•** Intel Core i3 işlemci veya üzeri
- **•** 4 GB RAM veya daha fazlası önerilir
- **•** 16 GB mevcut sabit sürücü alanı
- **•** Minimum ekran çözünürlüğü: 1280 x 1024

#### **Fiery sistem baskı desteği**

FreeForm Create, Fiery sistem yazılımı FS150 ve sonrasında desteklenir.

### **Fiery API**

FreeForm Createyazdırma için bağlı Fiery servers ögesindeki Fiery API ögesinin kurulumu gereklidir. Fiery API hakkında daha fazla bilgiye<http://resources.efi.com/ffc/api> adresinden ulaşabilirsiniz.

## 1.3.0.25 sürümünde düzeltilen sorunlar

## **FreeForm Create karışık sayfa boyutlarının çıktısını vermiyor**

Karışık sayfa boyutlarına sahip bir ana belgeden FreeForm Plus dosya formatına dışa aktarırken, elde edilen çıktı yalnızca bir sayfa boyutuna sahip olacaktır.

## **Fiery Previewögesinde Command WorkStation boş sayfalar gösterebilir**

Fiery Preview'te bir FreeForm Plus işi görüntülerken, iş Fiery FreeForm Plus seçeneğini kullanarak dosyayı işle kullanılarak işlenmediyse Fiery Preview'de boş sayfalar görebilirsiniz.

## **FreeForm Create, dosya adıyla numara işareti bulunan dosyaları almayı reddediyor**

FreeForm Create dosya adında sayı işareti (#) olan bir dosyayı Master olarak içe aktarırken bir hata üretiyor.

## Bilinen sorunlar

## **FreeForm Create dili, MacOS dili ile eşleşmeyebilir**

MacOS sistemlerinde FreeForm Create'i yeniden yüklemeden önce MacOS işletim sistemi dili değiştirildiğinde FreeForm Create daha önce MacOS'de ayarlanan dilde açılabilir.

## **MacOS'de değerlerin ikişerli artması**

MacOS sistemlerinde değerleri değiştirmek için döndürme denetimleri kullanıldığında değerler bir yerine iki artar. Bu sorun Kayıt başına birleşik sayfa ve Kayıt başına değişken sayfa için dosya birleştirme iş akışı döndürme kutusu denetimlerini etkiler. Bu sorun boyut, konum, yazı tipi boyutu, yazı tipi çizgisi yüksekliği ve yazı tipi açısı için değişken veri belge iş akışı döndürme kutusu denetimlerini de etkiler.

## **MacOS üzerindeki varsayılan yazı tipini değiştirme**

MacOS sistemlerinde, varsayılan yazı tipi Verdana'dan değiştirildiğinde ve geri değiştirildiğinde, yazı tipi normal yazıdan italik yazıya geçecektir.

## **Eski tasarımlarda barkod yeniden boyutlandırma kontrolleri**

Barkodları içeren FreeForm Create v.1.0'den kaydedilmiş tasarımlar barkodlar için yeniden boyutlandırma denetimlerini görüntülemez. Mevcut barkodları tasarımdan silin ve yeniden boyutlandırma denetimlerini etkinleştirmek için tekrar ekleyin.

## **Aralıklı dosya yükleme hatası**

Hızlı aralıklarda ayrı dosyalar açıldığında, FreeForm Create şu şekilde bir hata gösterebilir: ...içinde değişken veri bulunamadı. Hatayı temizlemek için Tamam'a tıklayın ve son dosyayı yeniden açın.

## **Tasarımın önceki sürümü açılırken hata oluşması**

Bir tasarımdaki değişken verileri kaydetmeden değiştirip aynı tasarımın önceki bir sürümünü açmaya çalışırsanız Tasarım açılamıyor hatası zaman zaman meydana gelebilir. Tamam'a tıklayın ve tasarımı yeniden açın.

## **Yazı tipi yoğunlukları yanlış görüntülenebilir**

Mac OS bilgisayarlarda oluşturulan dosya tasarımları Windows bilgisayarlarda açıldığında doğru yazı tipi yoğunluğu görüntülenmeyebilir ve Windows bilgisayarlarda oluşturulan dosya tasarımları da Mac OS bilgisayarlarda açıldığında doğru yazı tipi yoğunluğu görüntülenmeyebilir. FreeForm Create ögesinde Mac OS ve Windows bilgisayarlarda geçiş yaparken tasarımı bir Fiery server ögesine göndermeden önce yazı tipi yoğunluklarını kontrol edin.

## **FreeForm Create TercihlerTamam düğmesiyle kapatılamayabilir**

FreeForm Create Tercihler penceresindeki Tamam düğmesi değişiklikleri uygulayabilir, ancak bilgisayar oturum açma iş akışını değiştiren bir Windows işletim sistemi yükseltmesinden sonra veya yeni bir yönetici hesabı oluşturulduğunda olduğu gibi belirli durumlarda pencereyi kapatmayabilir. Bu sorunu iki şekilde çözebilirsiniz:

- **1** Dosyaya geçerli kullanıcı izinlerini ekleyin: C:\ProgramData\VDP\Preferences\preference.json
- **2** Dosyayı silin: C:\ProgramData\VDP\Preferences\preference.json

**Not:** Dosyanın silinmesi, tercih değişikliklerinin yeniden kaydedilmesini gerektirecektir.

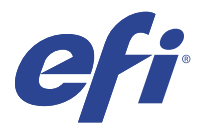

# Poznámky k verzi pro zákazníky Fiery FreeForm Create, verze 1.3.0.25

Tento dokument obsahuje důležité informace o této verzi produktu. Než budete pokračovat v instalaci, nezapomeňte tyto informace poskytnout všem uživatelům.

Poznámka: Výraz "FreeForm Create" v tomto dokumentu označuje Fiery FreeForm Create.

S aplikací FreeForm Create vytváříte úlohy tisku proměnných dat (VDP) v přehledném grafickém prostředí.

Úlohy VDP kombinují sadu hlavních prvků, které jsou společné ve všech kopiích dokumentu, a sadu variabilních prvků, které mezi jednotlivými kopiemi mění.

Tímto způsobem lze vytvořit personalizovanou komunikaci, například brožuru, která zákazníky osloví jménem a obsahuje další osobní údaje získané z databáze. Prvky na pozadí, ilustrace a bloky textu, které se mezi jednotlivými kopiemi brožury nemění, jsou hlavní prvky. Názvy a další informace specifické pro zákazníky jsou variabilní prvky.

# Systémové požadavky

Toto jsou minimální požadavky na spuštění aplikace FreeForm Create.

#### **macOS**

- **•** Mac OS X 10.14 a novější
- **•** Doporučeno 4 GB paměti RAM nebo více
- **•** 7 GB volného místa na pevném disku
- **•** Minimální rozlišení obrazovky: 1280x1024

- **•** Microsoft Windows 10 64bitový nebo novější
- **•** Windows Server 2016 64bitový, Windows Server 2019 a Windows Server 2022
- **•** Procesor Intel Core i3 nebo vyšší
- **•** Doporučeno 4 GB paměti RAM nebo více
- **•** 16 GB volného místa na pevném disku
- **•** Minimální rozlišení obrazovky: 1280x1024

#### **Podpora tisku v systému Fiery**

FreeForm Create je podporován pro systémový software Fiery FS150 a novější.

#### **Fiery API**

Aplikace FreeForm Create vyžaduje k tisku instalaci rozhraní Fiery API na připojených serverech Fiery servers. Další informace o aplikaci Fiery API najdete na adrese <http://resources.efi.com/ffc/api> .

## Problémy opravené ve verzi 1.3.0.25

## **FreeForm Create neumožňuje výstupy se smíšenými velikostmi stránek**

Při exportu do formátu souboru FreeForm Plus z předlohového dokumentu se smíšenými velikostmi stránek bude mít výsledný výstup pouze jednu velikost stránky.

## **Command WorkStation může v nástroji Fiery Preview zobrazovat prázdné stránky**

Při zobrazení úlohy FreeForm Plus v Fiery Preview, pokud úloha nebyla zpracována pomocí možnosti Zpracovat soubor pomocí Fiery FreeForm Plus, mohou být v nástroji Fiery Preview zobrazeny prázdné stránky.

## **Nástroj FreeForm Create odmítne import souborů se znakem čísla v názvu souboru**

Nástroj FreeForm Create ohlásí chybu při importu souboru jako předlohy, který má číselnou značku (#) v názvu.

# Známé potíže

## **Jazyk FreeForm Create nemusí být stejný jako jazyk systému MacOS.**

V systémech MacOS se při změně jazyka operačního systému MacOS před opětovnou instalací FreeForm Create může FreeForm Create otevřít v jazyce, který byl dříve nastaven v systému MacOS.

## **Přírůstek hodnot po dvou v systému MacOS**

V systémech MacOS, kdy se k změně hodnot používají číselníky, se hodnoty zvyšují o dvě jednotky, nikoli o jednu. Tento problém se týká otáčecích ovládacích prvků pro pracovní postup slučování souborů pro volby Kombinované stránky na záznam a Počet proměnných stránek na záznam. Tento problém se týká také otáčecích ovládacích prvků pro pracovní postup dokumentů s proměnnými daty pro velikost, umístění, velikost písma, výšku linie písma a úhel písma.

## **Změna výchozího písma v systému MacOS**

Když změníte výchozí písmo v systémech MacOS z Verdana a pak zase zpět, písmo se změní z běžného typu na kurzívu.

## **Ovládání změny velikosti čárového kódu ve starých návrzích**

Návrhy uložené pomocí aplikace FreeForm Create v1.0, které zahrnují čárové kódy, nebudou zobrazovat ovládací prvky změny velikosti čárových kódů. Odstraňte stávající čárové kódy z návrhu a znovu je přidejte a povolte ovládací prvky změny velikosti.

## **Občasná chyba při načítání souboru**

Jsou-li v rychlém sledu otevřeny samostatné soubory, může FreeForm Create zobrazit chybovou zprávu: Nebyla nalezena proměnná data. Chcete-li chybu odstranit, klikněte na tlačítko OK a znovu otevřete poslední soubor.

## **Chyba při otevírání předchozí verze návrhu**

Změníte-li proměnná data v návrhu bez uložení a poté se pokusíte otevřít předchozí verzi stejného návrhu, může se někdy zobrazit chyba Návrh nelze otevřít. Klikněte na tlačítko OK a návrh znovu otevřete.

## **Dukty písma se mohou zobrazit nesprávně**

Návrhy souborů vytvořené na počítačích se systémem Mac OS nemusí zobrazovat správný duktus písma při otevření na počítačích se systémem Windows a návrhy souborů vytvořené na počítačích se systémem Windows nemusí zobrazovat správný duktus písma při otevření na počítačích se systémem Mac OS. Při přechodu mezi FreeForm Create na počítačích se systémem Mac OS a Windows zkontrolujte duktus písma, než návrh odešlete na server Fiery server.

## **FreeForm Create Předvolby se nemusí zavřít stisknutím tlačítka OK**

Tlačítko OK v okně FreeForm Create Předvolby může provést změny, v některých případech však nelze okno zavřít, například po upgradu operačního systému Windows, který změní pracovní postup přihlášení počítače, nebo v případě, že byl vytvořen nový účet správce. Tento problém můžete vyřešit dvěma způsoby:

- **1** Přidat aktuální oprávnění uživatele k souboru: C:\ProgramData\VDP\Preferences\předvolba.json
- **2** Odstranit soubor: C:\ProgramData\VDP\Preferences\preference.json

**Poznámka:** Odstranění souboru bude vyžadovat opětovné uložení jakýchkoli předvoleb změn.